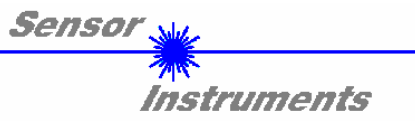

# **Bedienungsanleitung Software LR-2X V1.0**

(PC-Software für Microsoft® Windows® XP, 2000, NT® 4.0, Me, 98, 95)

für die Laser-Reflex-Lichtschranken R-LAS-LR-R-18 R-LAS-LR-R-2X

Die vorliegende Bedienungsanleitung dient zur Installation der PC-Software für die Laser-Reflex-Lichtschranke R-LAS-LR-R-18 bzw. R-LAS-LR-R-2X. Im folgenden werden die Funktionselemente der graphischen Windows*-*Benutzeroberfläche erklärt.

Die Laser-Reflex-Lichtschranke R-LAS-LR-R-18 bzw. R-LAS-LR-R-2X arbeitet ähnlich dem Autokollimationsprinzip, d.h. Sender und Empfänger werden auf der gleichen optische Achse angeordnet. Ein integriertes Polarisationsfilter bietet Schutz vor Fehlauslösung durch reflektierende Gegenstände. Das Messobjekt wird unabhängig von der Oberflächen-beschaffenheit, Farbe und Hintergrund erfasst. Normierte Auswertung und Leistungsnachregelung sorgen dabei für einen sehr hohen Dynamikbereich.

Über die RS232-Schnittstelle können Parameter und Messwerte zwischen PC und Lichtschranke ausgetauscht werden. Sämtliche Parameter können über die serielle Schnittstelle RS232 im nichtflüchtigen EEPROM der R-LAS-LR-R-18 bzw. R-LAS-LR-R-2X Lichtschranke abgelegt werden.

> SENSOR INSTRUMENTS GmbH Schlinding 11 - 94169 Thurmansbang Tel.: +49 8544 / 9719-0 - Fax: +49 8544 /9719-13 e-mail: info@sensorinstruments.de http://www.sensorinstruments.de

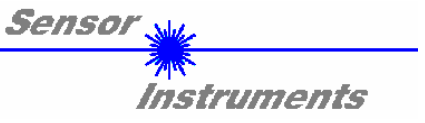

# **1 Installation der** *LR-2X* **Software**

Für eine erfolgreiche Installation der *lR-2X* Software müssen folgende Hardware-Voraussetzungen erfüllt sein:

- IBM PC AT oder kompatibler
- VGA-Grafik
- Microsoft® Windows® XP, Me, 2000, 98, NT® 4.0 oder 95
- Serielle RS232-Schnittstelle am PC
- Microsoft®-kompatible Maus
- Kabel für die RS232-Schnittstelle (cab-las5/PC)
- CD-ROM-Laufwerk
- 5 MByte freier Festplattenspeicher

Installieren Sie nun die *LR-2X* Software wie im folgenden beschrieben:

Die *LR-2X* Software kann nur unter Windows installiert werden. Deshalb müssen Sie zunächst Windows starten, falls es noch nicht aktiv ist.

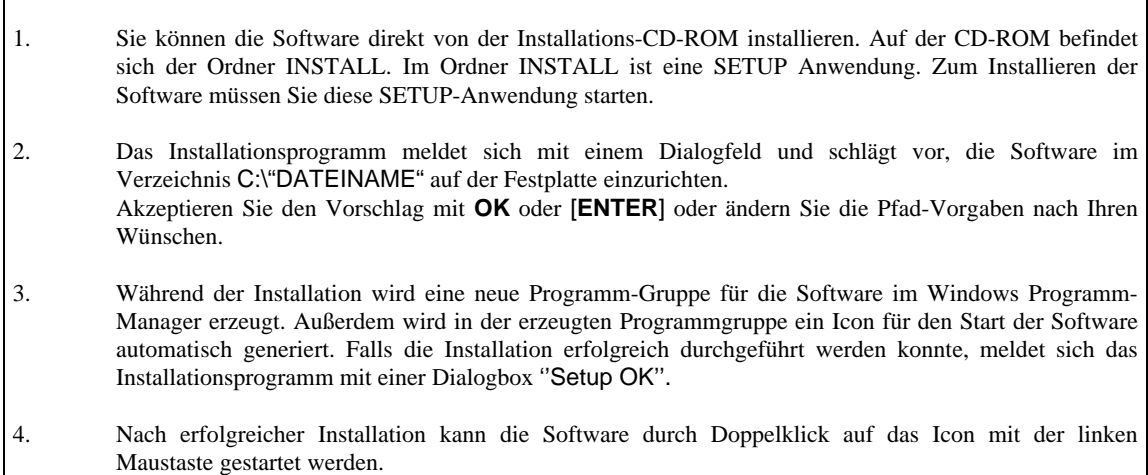

WindowsTM ist ein Warenzeichen der Microsoft Corp. MS-DOS® ist ein eingetragenes Warenzeichen der Microsoft Corp.<br>VGA™ ist ein Warenzeichen der International Business Machines Corp.

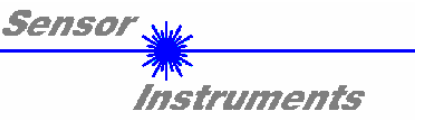

# **2 Bedienung der** *LR-2X* **Software**

Nach dem Aufruf der *LR-2X* Software erscheint folgendes Fenster auf der Windows Oberfläche:

**Bitte lesen Sie diesen Abschnitt zuerst durch, bevor Sie die Einjustierung und Parametrierung der R-LAS-LR-R-18 bzw. R-LAS-LR-R-2X Lichtschranke vornehmen.** 

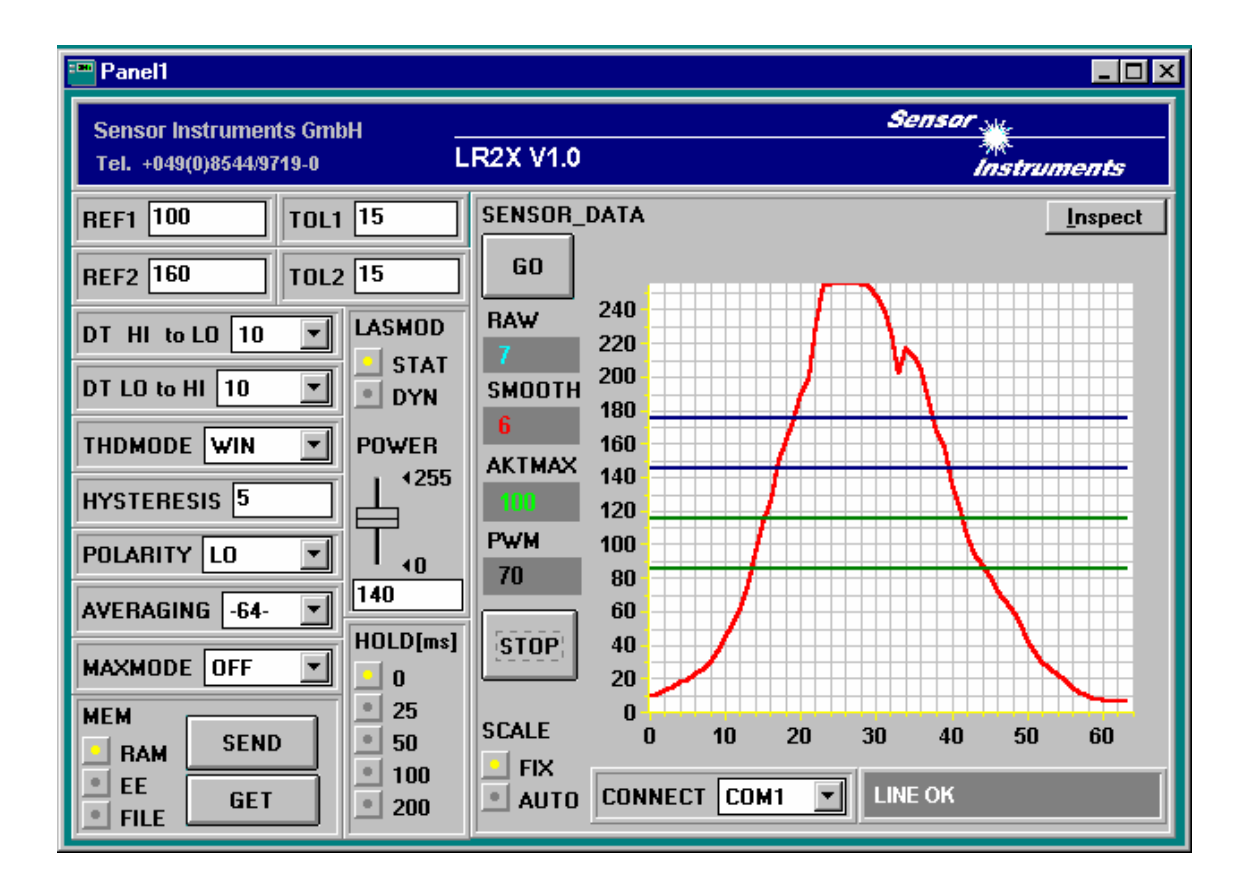

# **Im folgenden werden die Funktionen der einzelnen Bedienelemente der**  *LR-2X Software* **erklärt:**

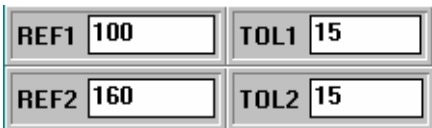

## REF1 bzw. REF2 Einstellung:

Mit Hilfe der Edit-Box können die Referenzwerte per Mausklick und anschließender Zahlenwerteingabe vorgegeben werden. Der REF-Wert (Sollwert) entspricht der vom jeweiligen Objekt zum Empfänger zurückreflektierten Laserleistung.

## TOL1 bzw. TOL2 Einstellung:

Mit Hilfe der Edit-Box können Toleranzbänder um die aktuell eingestellten Referenzwerte (Sollwerte der vom Objekt reflektierten Laserleistung) gelegt werden. Die Überschreitung der eingestellten Toleranzgrenzen wird an Pin4 bzw. Pin2 des 4-pol. M8-Steckers (Digitalausgang REF1 bzw. REF2) als Schaltzustandsänderung wirksam.

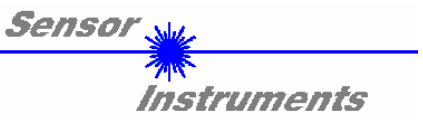

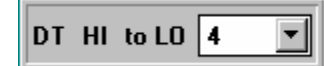

# DT HI to LO:

In diesem Funktionsfeld kann eine Zeitkonstante DT für die Geschwindigkeit der automatischen Schwellennachführung eingestellt werden. Der aktuelle Maximalwert wird von der µC-Software zyklisch kontrolliert. Der hier vorgegebene Zahlenwert bestimmt das Zeitintervall zwischen zwei Maximalwertabfragen. Falls der aktuelle Maximalwert abnimmt (HI to LO) wird hierauf mit der eingestellten Verzögerung DT die aktuelle Überwachungsschwelle nachgeführt.

Wertebereich: 0 ... 15 Wert 0: minimale Zeitverzögerung, schnellste Nachführung. Wert 15: maximalste Zeitverzögerung, langsamste Nachführung.

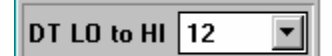

# DT LO to HI:

In diesem Funktionsfeld kann eine Zeitkonstante DT für die Geschwindigkeit der automatischen Schwellennachführung eingestellt werden. Der aktuelle Maximalwert wird von der µC-Software zyklisch kontrolliert. Der hier vorgegebene Zahlenwert bestimmt das Zeitintervall zwischen zwei Maximalwertabfragen. Falls der aktuelle Maximalwert zunimmt ( LO to HI) wird hierauf mit der eingestellten Verzögerung DT die aktuelle Überwachungsschwelle nachgeführt.

Wertebereich: 0 ... 15

Wert 0: minimale Zeitverzögerung, schnellste Nachführung. Wert 15: maximale Zeitverzögerung, langsamste Nachführung.

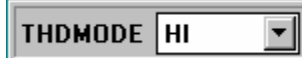

## THDMODE:

In diesem Funktionsfeld kann eine der drei möglichen Positionen der Überwachungsschwellen in Bezug zum Referenzwert ausgewählt werden.

#### LOW:

Die Überwachungsschwelle befindet sich unterhalb des aktuellen Referenzwertes. Falls der aktuelle Messwert diese Schwelle unterschreitet wird der digitale Fehlerausgang TOLOUT gesetzt.

HI:

Die Überwachungsschwelle befindet sich oberhalb des aktuellen Referenzwertes. Falls der aktuelle Messwert diese Schwelle überschreitet wird der digitale Fehlerausgang TOLOUT gesetzt. WIN:

Die Überwachungsschwellen bilden ein symmetrisches Toleranzband um den aktuellen Referenzwert. Falls der aktuelle Messwert dieses Toleranzband verletzt, wird der digitale Fehlerausgang TOLOUT gesetzt.

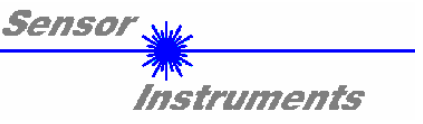

# HYSTERESIS<sup>5</sup>

# HYSTERESIS:

Der Hysterese-Einstellwert legt um die aktuell eingestellte Toleranzschwelle eine zusätzliche Schaltschwelle. Die Schalthysterese wirkt auf den Digitalausgang TOLOUT. Durch die Schalthysterese wird die Signalstabilität am Digitalausgang der *R-LAS-LR-R-18 bzw. R-LAS-LR-R-2X Lichtschranke* erhöht.

Aus der folgenden Abbildung kann die Wirkungsweise der HYSTERESIS Vorgabe entnommen werden: REF:

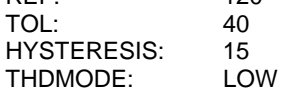

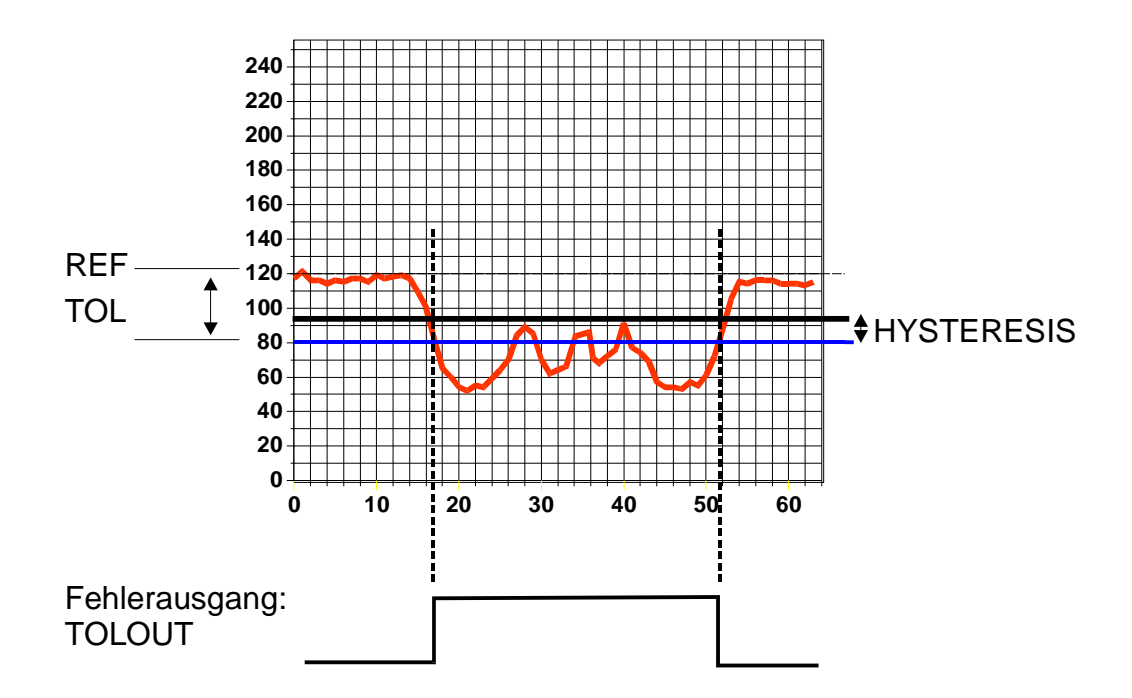

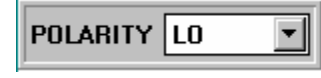

## POLARITY:

Legt den Polaritätswechsel des Digitalausgangs TOLOUT bei Überschreitung einer Toleranzschwelle fest. L0 = Low-Aktiv; HIGH = High-Aktiv.

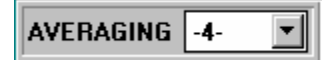

# AVERAGING:

Bestimmt die Anzahl der Messwerte (Rohdaten), über die das am Empfänger ankommende Sensorsignal gemittelt wird (Unterdrückung des Rauschens).

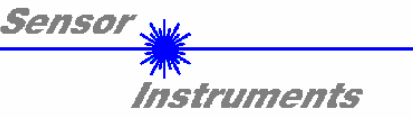

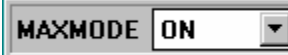

## MAXMODE:

Mit Hilfe dieses Funktionsfeldes kann die automatische Nachführung der Überwachungsschwellen aus- bzw. eingeschaltet werden.

ON:

Die automatische Schwellennachführung ist aktiv. Der aktuelle Maximalwert wird zyklisch kontrolliert.

Falls sich der aktuelle Maximalwert z.B. aufgrund einer zunehmenden Verschmutzung verringert, werden die eingestellten Überwachungsschwellen entsprechend nachgeführt.

OFF:

Die automatische Schwellennachführung ist inaktiv.

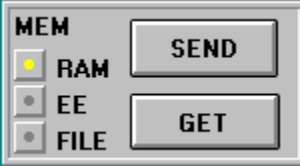

#### MEM :

Diese Funktionstastengruppe dient zum Parameteraustausch zwischen PC und der *R-LAS-LR-R-18 bzw. R-LAS-LR-R-2X* Lichtschranke über die serielle RS232-Schnittstelle.

- SEND: Durch Anklicken der Taste SEND werden alle aktuell eingestellten Parameter zwischen PC und *R-LAS-LR-R-18 bzw. R-LAS-LR-R-2X Lichtschranke* oder in ein Ausgabefile übertragen. Das Ziel der jeweiligen Parameterübertragung wird durch den selektierten Auswahlknopf (RAM, EE oder FILE) festgelegt.
- GET: Durch Anklicken der Taste GET können die aktuellen Einstellwerte von der *R-LAS-LR-R-18 bzw. R-LAS-LR-R-2X Lichtschranke* abgefragt werden. Die Quelle des Datenaustausches wird über den selektierten Auswahlknopf (RAM, EE oder FILE) festgelegt.
- RAM: Die aktuellen Parameter werden in den RAM Speicher der *R-LAS-LR-R-18 bzw. R-LAS-LR-R-2X Lichtschranke* geschrieben bzw. aus dem RAM gelesen, **d.h nach Ausschalten der Spannung an der** *R-LAS-LR-R-18 bzw. R-LAS-LR-R-2X Lichtschranke* **gehen diese Parameter verloren.**
- EE: Die aktuellen Parameter werden in den Speicher des nichtflüchtigen EEPROMS in der *R-LAS-LR-R-18 bzw. R-LAS-LR-R-2X Lichtschranke* geschrieben oder aus dem EEPROM gelesen, **d.h. nach Ausschalten der Spannung an der** *R-LAS-LR-R-18 bzw. R-LAS-LR-R-2X Lichtschranke* **bleiben die im internen EEPROM abgelegten Parameter erhalten.**
- FILE: Nach Anklicken dieses Auswahlknopfes öffnet sich ein Info-Feld mit dem Filenamen der aktuellen Parameterdatei. **BEACHTE: Erst nach Anklicken der SEND- bzw GET-Taste werden die aktuellen Parameter in die aktuelle Ausgabedatei gespeichert bzw. aus der aktuellen Ausgabedatei gelesen.**

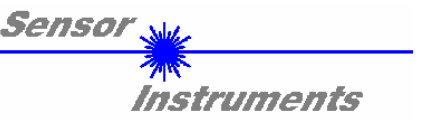

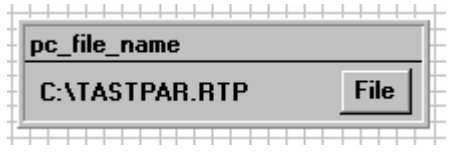

pc\_file\_name:

In diesem Info-Feld wird der aktuell gewählte Filename der Ausgabedatei mit dem entsprechenden Verzeichnis-Pfad angezeigt. In die hier angezeigte Ausgabedatei werden die aktuellen Parameter abgespeichert (SEND-Taste) bzw. von der Ausgabedatei eingelesen (GET-Taste).

Falls auf eine andere Ausgabedatei zugegriffen werden soll, muss zunächst der File-Druckknopf mit dem Mauszeiger angeklickt werden. Hierauf öffnet sich ein weiteres Dialogfenster zur Auswahl einer bestehenden Ausgabedatei bzw. zur Eingabe des Filenamens für eine neue Ausgabedatei.

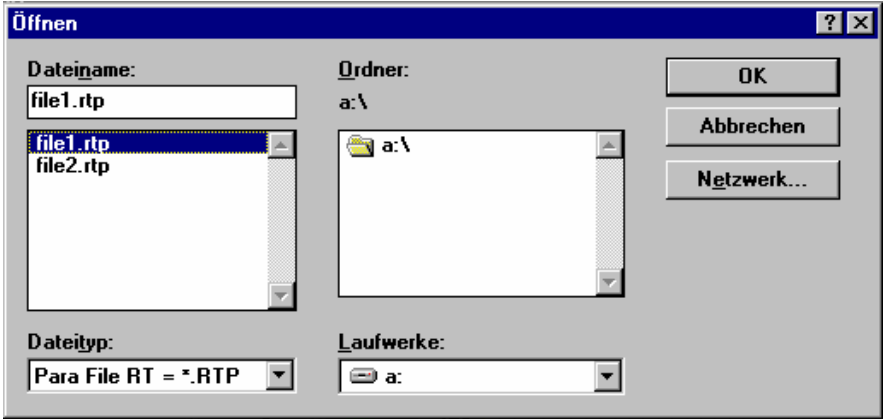

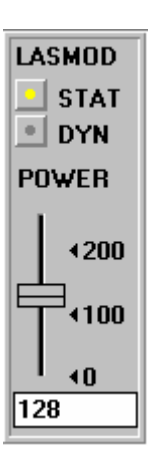

#### LASMOD Einstellung:

In dieser Funktionsgruppe lässt sich die Laserbetriebsart und die Laserleistung an der *R-LAS-LR-R-18 bzw. R-LAS-LR-R-2X Lichtschranke* einstellen.

#### STAT:

Über diesen Auswahlknopf wird die Laserleistung auf den am Schieberegler eingestellten Wert konstant gehalten.

#### DYN:

Die Laserleistung wird automatisch anhand der vom Gegenstand zurückreflektierten Strahlungsmenge dynamisch eingestellt. Die µC-Software versucht durch dynamische Anpassung der Laserleistung den am Empfänger detektierten aktuellen Maximalwert im Bereich von 100 bis 200 A/D-Werte zu halten. In dieser Betriebsart ist der Schieberegler POWER unwirksam.

#### POWER:

Mit diesem Schieberegler wird in der Betriebsart STAT die Laserleistung auf einen festen Wert zwischen 0 und 255 eingestellt. Eine Änderung wird erst nach Betätigung der SEND-Taste wirksam.

#### **ACHTUNG! Der Wert 0 bedeutet volle Intensität, beim Wert 255 wird die kleinste Intensität eingestellt !**

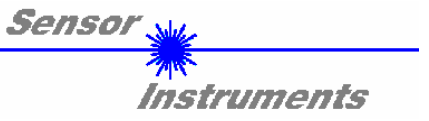

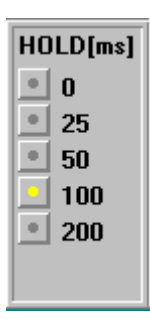

#### HOLD :

Die *R-LAS-LR-R-18 bzw. R-LAS-LR-R-2X Lichtschranke* arbeitet mit minimalen Scanzeiten in der Größenordnung von 100µs. Aus diesem Grunde haben die meisten am digitalen Fehlerausgang TOLOUT angeschlossenen SPS Schwierigkeiten, die sich daraus ergebenden kurzen Schaltzustands-änderungen sicher zu erkennen. Durch Anwahl des jeweiligen HOLD-Auswahlknopfes wird eine Pulsverlängerung am Digitalausgang der *R-LAS-LR-R-18 bzw. R-LAS-LR-R-2X Lichtschranke* bis zu 200 ms gewährleistet.

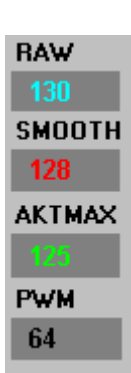

# ZAHLENWERT - AUSGABEFELDER: RAW: Anzeige des aktuellen Messwertes (Rohdaten) von der Empfangsdiode. SMOOTH: Anzeige des aktuellen Mittelwertes über die letzten N Messwerte. Die Anzahl N der Messwerte über die gemittelt wird im AVERAGING Funktionsfeld spezifiziert. AKTMAX: Anzeige des aktuellen Maximalwertes. PWM: Anzeige der aktuellen Laserleistung in der Betriebsart DYN. Die Laserleistung wird über Pulsweitenmodulation PWM eingestellt.

# **BEACHTE:**

**Diese Ausgabefelder werden nur bei aktiver Datenübertragung (GO-Taste) zwischen PC und** *R-LAS-LR-R-18 bzw. R-LAS-LR-R-2X Lichtschranke* **aktualisiert.**

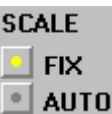

#### SCALE Einstellung:

Mit Hilfe dieser Auswahl-Knöpfe kann die Skalierungsart der y-Achse gewählt werden.

#### FIX:

Feste Skalierung der y-Achse (Wertebereich 0 ... 255 - ergibt sich aus 8-Bit A/D Wandlung) AUTO:

Automatische Anpassung der Skalierung der y-Achse an die aktuellen Messwerte (Zoom-Funktion).

Inspect

## Inspect Taste:

Mit Hilfe dieser Taste wird der aktuelle Bildschirm des Anzeigefensters fixiert. Es öffnet sich eine Dialogbox die verschiedene Möglichkeiten zur weiteren Verarbeitung des Anzeigefensters unter Windows bereitstellt. Die einzelnen Funktionselemente der Inspect Taste eignen sich sehr gut für Dokumentationszwecke.

- Print: Ausdrucken des aktuellen Anzeigefensters.
- Copy Page: Kopieren des Anzeigefensters in die Windows Zwischenablage, dies ermöglicht das Einfügen und die Weiterverarbeitung in verschiedenen Windows Programmen (Dokumentation in Textverarbeitung, Graphik, Tabellenkalkulation, ...).

Zoom: Vergrößern bzw. Verkleinern des Anzeigefensters.

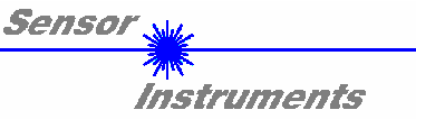

**In den folgenden Abschnitten wird beschrieben, wie die** *LR-2X* **Software als Hilfsmittel zur Einstellung der** *R-LAS-LR-R-18 bzw. R-LAS-LR-R-2X Lichtschranke* **in der Praxis genutzt werden kann.**

**Grundvoraussetzung für die Messwertübertragung vom PC zur** *R-LAS-LR-R-18 bzw. R-LAS-LR-R-2X Lichtschranke* **ist die stabile Funktion der RS232-Schnittstelle (Statusmeldung LINE OK nach Programmstart).**

Die *LR-2X* Software meldet sich nach dem Programmstart mit der Standardkonfiguration COM1 und dem jeweiligen Status der Kommunikation.

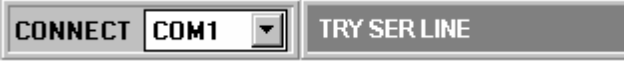

Folgende Statusmeldungen werden geliefert:

- TRY SER LINE : Der PC versucht eine Verbindung über die jeweils gewählte Schnittstelle zur *R-LAS-LR-R-18 bzw. R-LAS-LR-R-2X Lichtschranke* herzustellen bzw. die serielle Schnittstelle ist aktiviert.
- LINE OK: Verbindung zwischen PC und *R-LAS-LR-R-18 bzw. R-LAS-LR-R-2X Lichtschranke* konnte erfolgreich aufgebaut werden.
- TIMEOUT: Es konnte keine Verbindung zwischen *R-LAS-LR-R-18 bzw. R-LAS-LR-R-2X Lichtschranke* und PC aufgebaut werden bzw. die Verbindung ist gestört. **In diesem Fall sollte zunächst geprüft werden, ob die** *R-LAS-LR-R-18 bzw. R-LAS-LR-R-2X Lichtschranke* **mit Spannung versorgt wird und das RS232- Schnittstellenkabel richtig angebracht wurde.** Falls die Zuordnung der Schnittstelle am PC nicht bekannt sein sollte, kann durch Anklicken des Auswahlfeldes [↓] in der CONNECT-Gruppe zwischen COM1, COM2, COM3 und COM4 gewählt werden.
- NOT AVAIL: Die ausgewählte Schnittstelle ist am PC nicht verfügbar.

**Im folgenden wird davon ausgegangen, dass die Verbindung zwischen PC und** *R-LAS-LR-R-18 bzw. R-LAS-LR-R-2X Lichtschranke* **erfolgreich aufgebaut werden konnte (Statusmeldung "LINE OK" nach Programmstart).** 

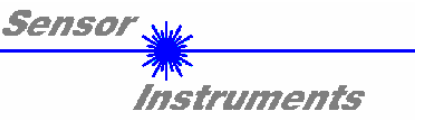

# **2.1** *LR-2X* **als Hilfsmittel zur Sensorjustage:**

**Vor Einsatz der Software-Hilfsmittel (graphischen Anzeige des Sensorsignales) muss die**  *R-LAS-LR-R-18 bzw. R-LAS-LR-R-2X Lichtschranke* **so genau wie möglich auf das jeweilige Messobjekt bzw. den Hintergrund von Hand einjustiert werden.** 

#### Nachfolgend wird die Referenz-Einstellung der Einfachheit halber anhand nur eines Auswerte**fensters erklärt.**

Die Feinjustage der *R-LAS-LR-R-18 bzw. R-LAS-LR-R-2X Lichtschranke* wird durch die graphische Darstellung des Analogsignals (Rohsignal von der Empfangsdiode) erleichtert. Hierzu muss zunächst die Messdatenübertragung von der *R-LAS-LR-R-18 bzw. R-LAS-LR-R-2X* Lichtschranke zum PC durch Anklicken der GO Taste aktiviert werden.

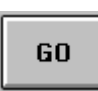

#### GO:

Aktivierung der Messdatenübertragung über die serielle Schnittstelle. Die aktuellen Rohdaten werden im Roll-Modus im graphischen Anzeigefenster dargestellt (aktuellster Wert kommt von rechts).

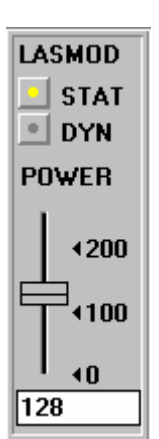

Hierauf sollte das Rohsignal (rot) von der Empfangsdiode der *R-LAS-LR-R-18 bzw. R-LAS-LR-R-2X Lichtschranke* im graphischen Anzeigefenster im ''Roll-Modus'' erscheinen. Falls dies nicht der Fall ist (Signal am oberen=255 bzw. unteren=0 Anschlag), muss zunächst sichergestellt werden, dass die Laserleistung richtig eingestellt wird.

Hierzu wird die Laserbetriebsart auf STAT (statisch) gesetzt und mit Hilfe des POWER Schiebereglers solange verstellt, bis das Rohsignal (rot) etwa in der Mitte des Messbereiches (0 ... 255 8-Bit A/D-Wandler) bzw. um den eingestellten Referenzwert REF1 liegt.

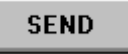

#### **Beachte:**

**Die Veränderung der Laserleistung wird erst nach Anklicken der SEND-Taste an der** *R-LAS-LR-R-18 bzw. R-LAS-LR-R-2X Lichtschranke* **aktualisiert!.**

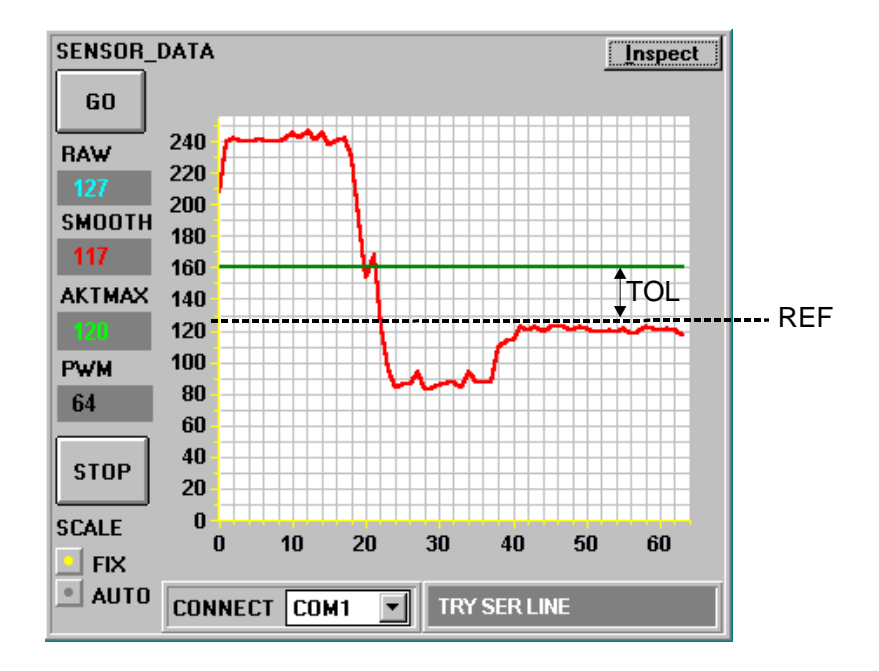

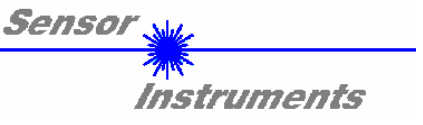

# **2.2** *LR-2X* **als Hilfsmittel zur Schwelleneinstellung:**

**Nachfolgend wird die Referenz-Einstellung der Einfachheit halber anhand nur eines Auswertefensters erklärt.** 

## **Schwellenmodus THDMODE HI:**

In diesem Modus liegt die Überwachungsschwelle oberhalb des aktuellen Referenzwertes. Der Abstand der TOL1- Schwelle zum Referenzwert REF1 wird durch den Vorgabewert TOL1 festgelegt. Im THDMODE HI liegt der Hysteresebereich unterhalb der TOL-Schwelle.

Falls die automatische Schwellennachführung aktiv ist (MAXMODE=ON) müssen die Zeitkonstanten für die Schwellennachführung sinnvoll gewählt werden:

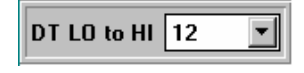

Die Zeitkonstante DT LO to HI muss groß gewählt werden (langsame Nachführung). Die langsame Nachführung der Schwelle verhindert das "Mitfahren"der Schwelle bei langsamen Eintritt des Messobjektes in den Laserstrahl.

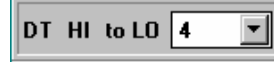

Die Zeitkonstante DT HI to LOW muss klein eingestellt sein (schnelle Nachführung). Nach Durchgang des Messobjektes durch den Laserstrahl wird die TOL-Schwelle wieder schnell an den Referenzwert herangeführt.

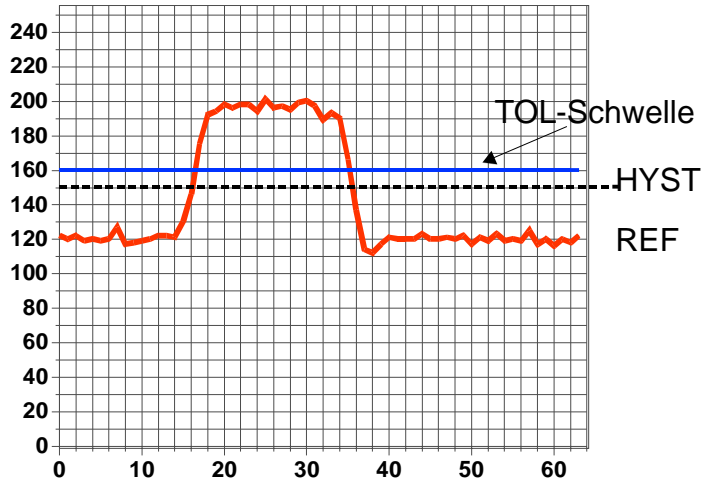

Die Laserleistung wird so eingestellt, dass die vom Hintergrund (z.B. Förderband) reflektierte Strahlung am Empfänger beim vorgegebenen Referenzwert hier z.B. REF1=120 liegt. Die Zunahme der Signalintensität wird durch ein stärker reflektierendes Messobjekt verursacht. Der TOL1 Wert muss so gewählt werden, dass die TOL1-Schwelle bei Objektdurchgang auf jeden Fall überschritten wird. Der HYSTERESIS Vorgabewert verhindert das Schalten des Digitalausganges bei kurzzeitiger Unterschreitung der TOL1-Schwelle.

#### **Schwellenmodus THDMODE LOW:**

In diesem Modus liegt die Überwachungsschwelle unterhalb des aktuellen Referenzwertes. Der Abstand der Überwachungsschwelle zum Referenzwert REF wird durch den Vorgabewert TOL festgelegt. Der Hysteresebereich liegt in dieser Betriebsart oberhalb der TOL-Schwelle. Falls die automatische Schwellennachführung aktiv ist (MAXMODE=ON), müssen die Zeitkonstanten für die Schwellennachführung sinnvoll gewählt werden:

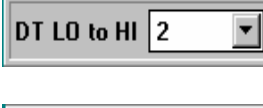

Die Zeitkonstante DT LO to HI muss klein gewählt werden (schnelle Nachführung). Nach Durchgang des Messobjektes durch den Laserstrahl wird die TOL-Schwelle wieder schnell an den Referenzwert herangeführt.

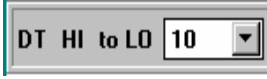

Die Zeitkonstante DT HI to LOW muss groß gewählt werden (langsame Nachführung). Die langsame Nachführung der Schwelle verhindert das "Mitfahren"der Schwelle bei langsamen Eintritt des Messobjektes in den Laserstrahl.

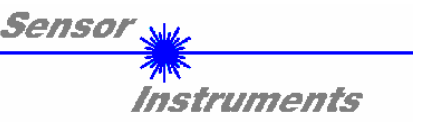

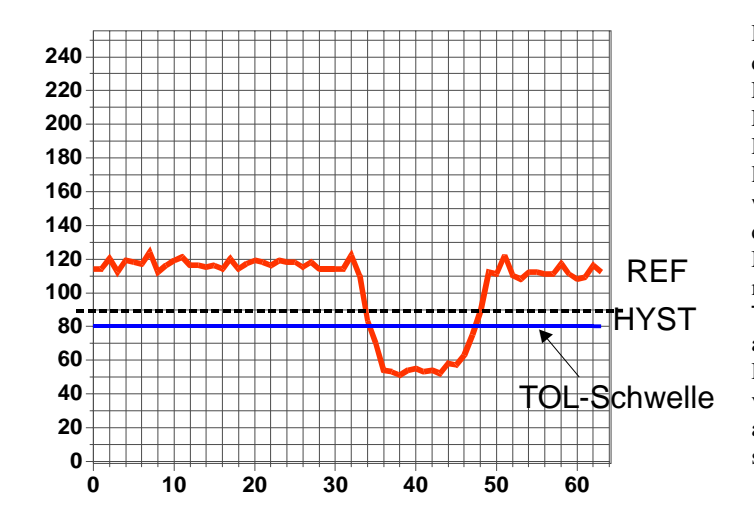

Die Laserleistung wird so eingestellt, dass die vom Hintergrund (z.B. Förderband) reflektierte Strahlung am Empfänger beim vorgegebenen Referenz-wert hier z.B. REF1=120 liegt. In der nebenstehenden Abbildung wird die Abnahme der Signalintensität durch ein schwach reflektierendes Messobjekt verursacht. Der TOL1 Wert muss so gewählt werden, dass die TOL1-Schwelle bei Objektdurchgang auf jeden Fall unterschritten wird. Der HYSTERESIS Vorgabewert verhindert das Schalten des Digitalausganges bei kurzzeitiger Überschreitung der TOL1-Schwelle.

#### **Schwellenmodus THDMODE WIN:**

Dieser Modus arbeitet mit zwei Überwachungsschwellen, die symmetrisch um den aktuellen Referenzwert REF1 liegen. Der Abstand der Überwachungsschwellen zum Referenzwert REF wird durch den Vorgabewert TOL1 festgelegt. Die beiden Hysteresebereiche liegen in dieser Betriebsart innerhalb des Toleranzbandes. Falls die automatische Schwellennachführung aktiv ist (MAXMODE=ON), müssen die Zeitkonstanten für die Schwellennachführung sinnvoll gewählt werden:

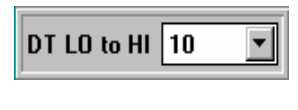

Die Zeitkonstante DT LO to HI muss groß eingestellt werden (langsame Nachführung). Die langsame Nachführung der Schwelle verhindert das "Mitfahren"der oberen Schwelle bei langsamen Eintritt des Messobjektes in den Laserstrahl.

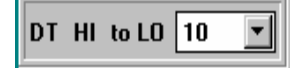

Die Zeitkonstante DT HI to LOW muss groß gewählt werden (langsame Nachführung). Die langsame Nachführung der Schwelle verhindert das "Mitfahren"der unteren Schwelle bei langsamen Eintritt des Messobjektes in den Laserstrahl.

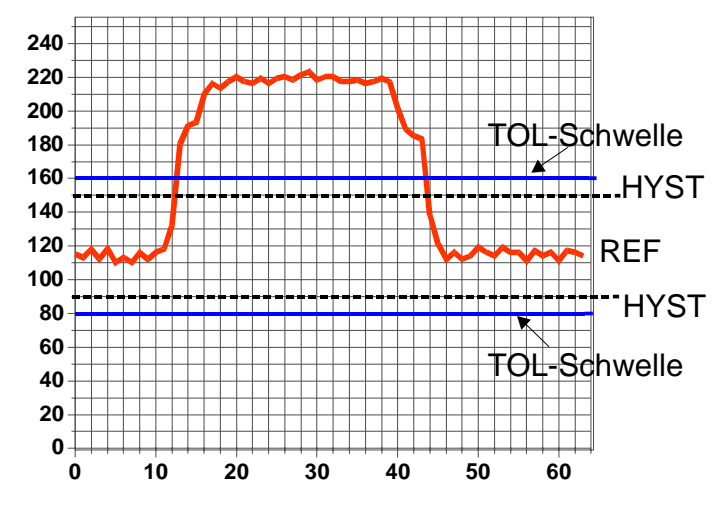

Die Laserleistung wird so eingestellt, dass die vom Hintergrund (z.B. Förderband) reflektierte Strahlung am Empfänger beim vorgegebenen Referenz-wert hier z.B. REF1=120 liegt. In der nebenstehenden Abbildung wird die Abnahme der Signalintensität durch ein stärkter reflektierendes Messobjekt verursacht. Der TOL1 Wert muss so gewählt werden, dass das Toleranzband bei Objektdurchgang auf jeden Fall verlassen wird.

Der HYSTERESIS Vorgabewert verhindert das Schalten des Digitalausganges beim kurzzeitigen "Wiedereintritt" des Messwertes in das Toleranzband.

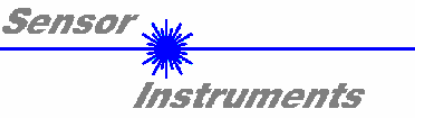

**Nachdem geeignete Parameter für die jeweilige Applikation durch Beobachtung der Signalverläufe gefunden wurden, müssen die aktuellen Parameter durch Anklicken der SEND Taste in den nichtflüchtigen EEPROM Speicher der** *R-LAS-LR-R-18 bzw. R-LAS-LR-R-2X Lichtschranke* **geschrieben werden.** 

**Achtung ! Der Auswahlknopf im MEM Bedienfeld muss auf EE stehen !!** 

**Nach Eingabe der Parameter und Justage des Sensors mit Unterstützung durch die graphische Darstellung durch die** *LR-2X* **Software ist der PC für die eigentliche Kontrollaufgabe nicht mehr erforderlich. Hierauf kann der PC von der R-LAS-LR-R18 Lichtschranke durch Entfernung des RS232-Schnittstellenkabels getrennt werden.** 

**Die R-LAS-LR-R-18 bzw. R-LAS-LR-R-2X Lichtschranke erledigt die Kontrollaufgabe entsprechend der im EEPROM abgelegten Parameter im STAND-ALONE Betrieb.** 

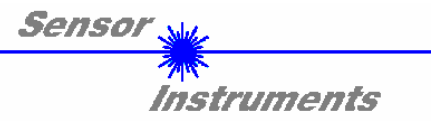

# STECKERBELEGUNGEN

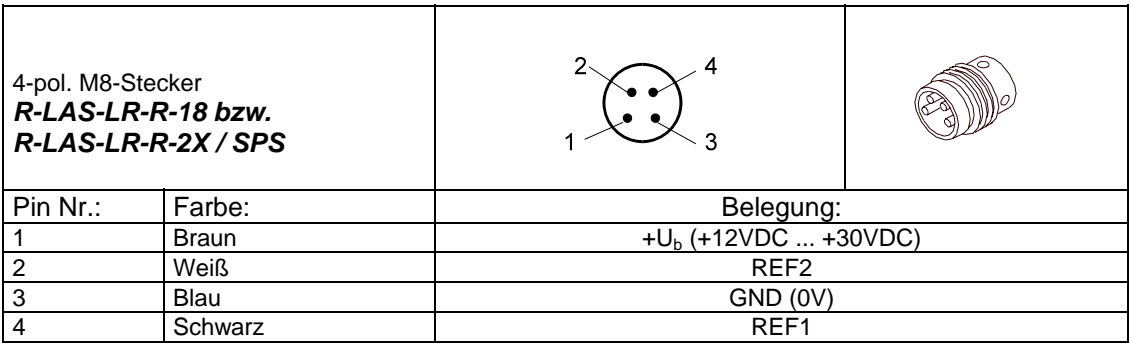

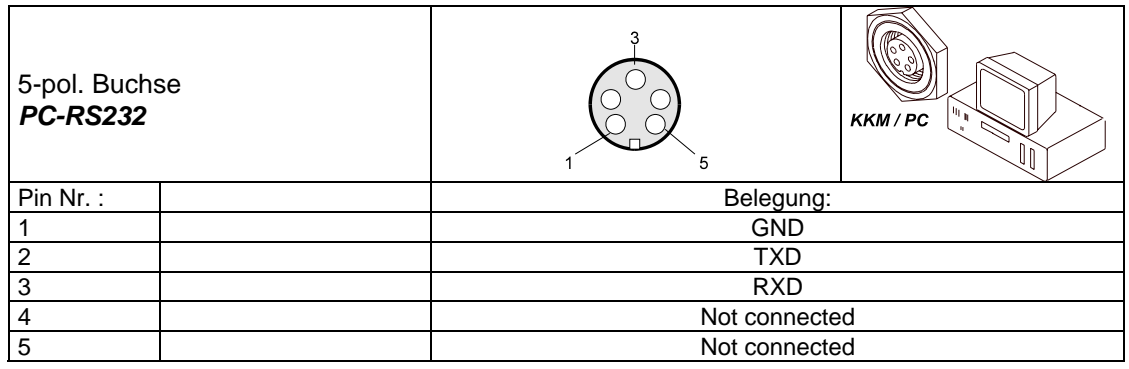

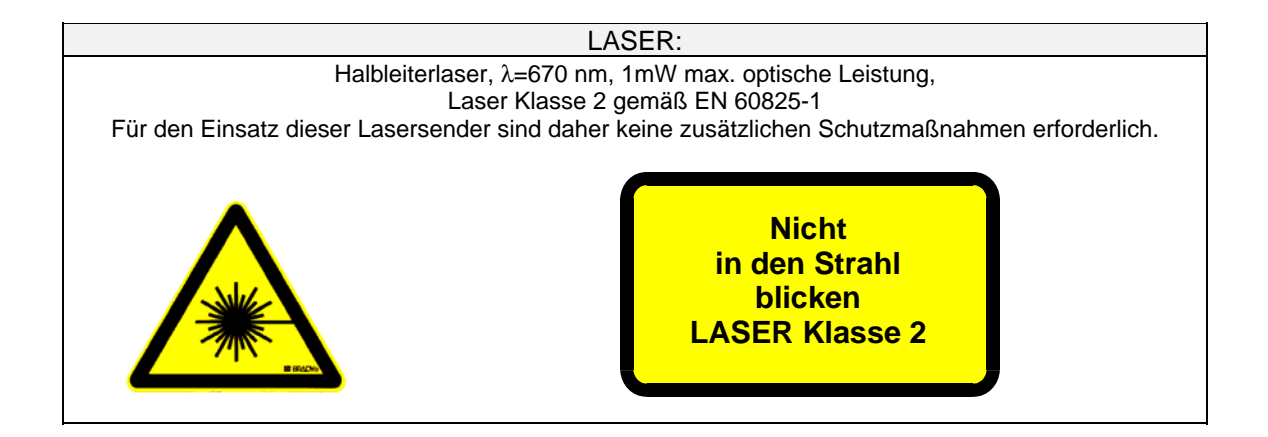